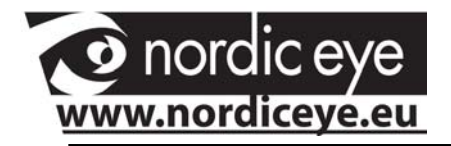

### **Solo**  SD & HD

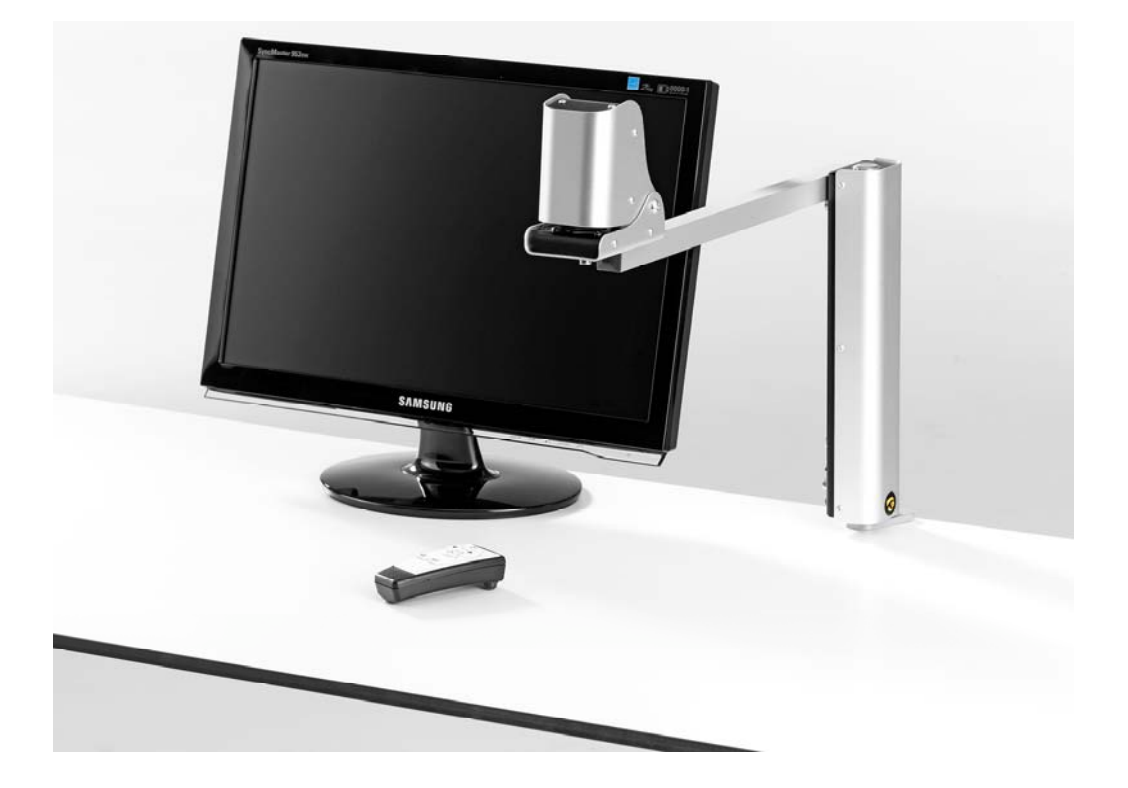

*SOLO manual version V120927‐1*

SOLO from Nordic eye as available in 2 models. We use the same manual to both systems.

SOLO + HD is black and silver and SOLO + is blue / silver.

Some functions are not available in the HD system and the manual will describe this.

Also the technical data differs VS. the two systems.

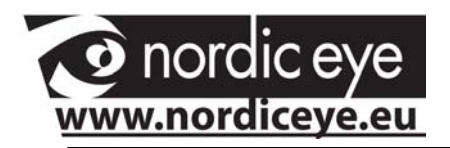

### **Contents**

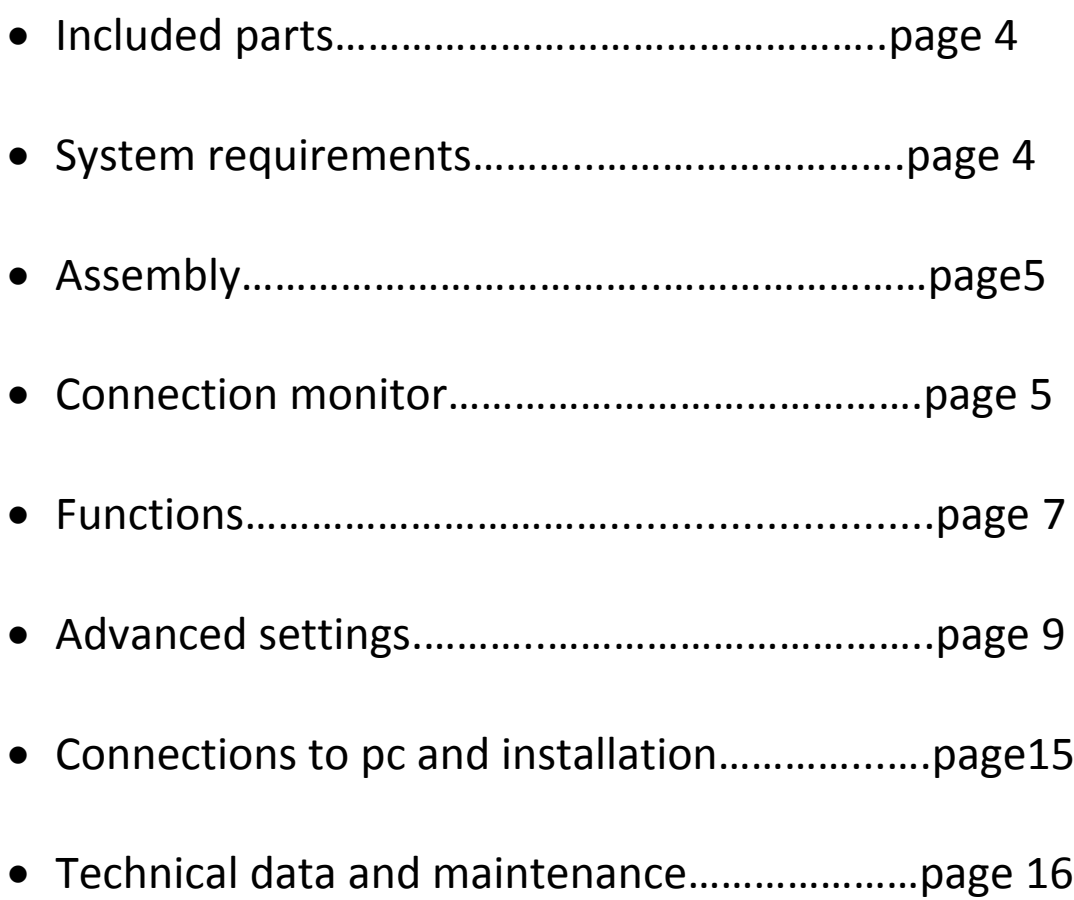

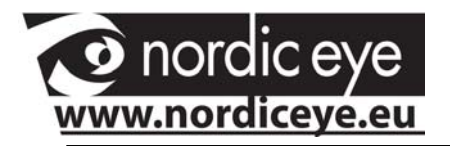

*Congratulation to your choice of visual aid. We hope that SOLO will enrich your everyday life.*

## **Included parts**

- Camera
- Table clamp
- Handcontrol
- Powersupply
- USB‐cabel
- Monitor cabel VGA
- Carrying bag
- Media with software ( CD/USB) *Plate for table is available as extra feature.*

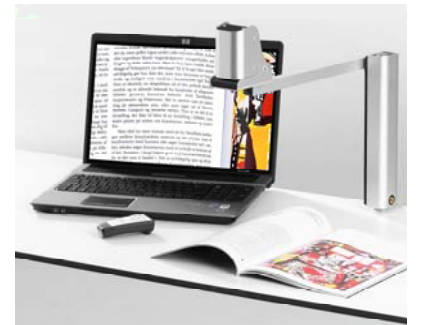

# **Requirements**

• VGA Monitor (4:3 eller 16:9) PC with USB 2.0, Windows XP SP2 / Vista / Win7 Mac Snow Leopard 10.6

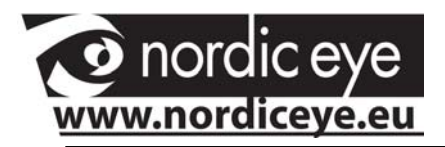

# **Assembly instructions**

Attached the table clamp to the table

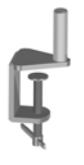

Attached the SOLO onto the clamp

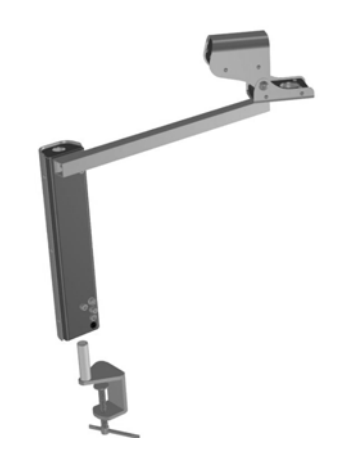

# **Connection to monitor**

Connect the VGA cable to the SOLO and the monitor

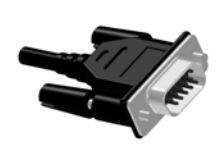

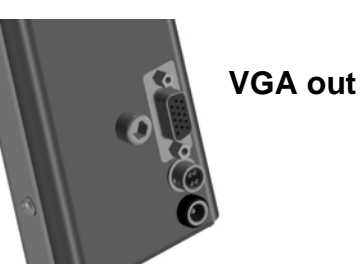

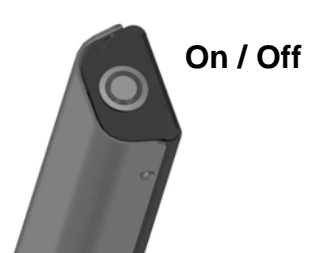

Turn on the monitor and the SOLO by pressing the On/off button

SOLO will confirm with a sound signal when it turns on and off or when the battery is out of power.

- 2 beep when it starts
- 1 beep then it turns off
- 4 beep when battery capacity is ended , SOLO turns off

To check the battery capacity, hold down the On/off button and keep it down for 3 sec, SOLO will indicate with sound back with the following.

- 1 beep fully charged
- 2 beep approx 1 hour battery capacity left
- 3 beep solo needs to be charged.

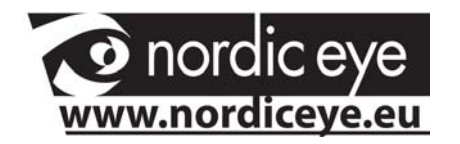

### **Remote control.**

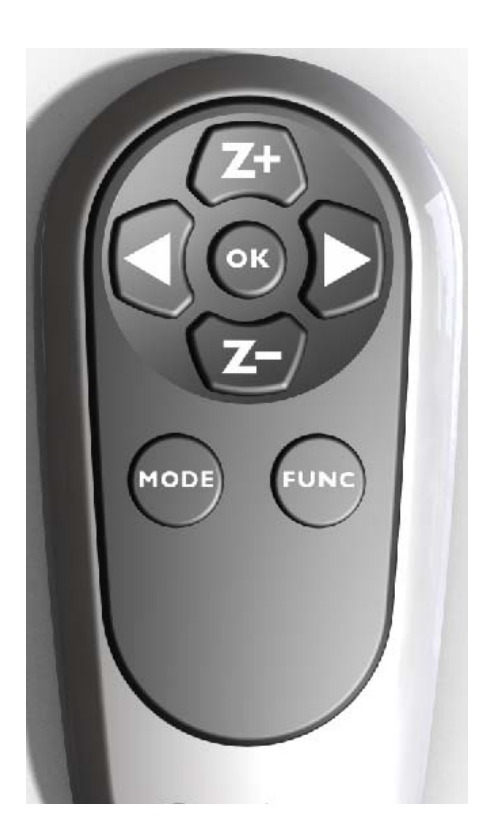

- Z+ zoom in (increase magnification)
- Z‐ zoom out (decrease magnification)
- Arrow left increase brightness
- Arrow right increase brightness
- Func turns picture 180°
- MODE changes the picture in 3 different modes.

Contrast mode(positive, negative ) and normal color.

When changing battery .

Turn SOLO On, press any button on the remote control From approx 30 cm from the SOLO unit and it will be connected again.

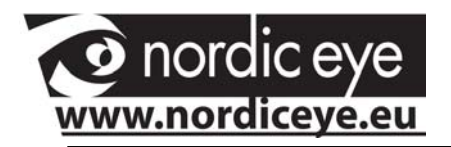

MODE and FUNC buttons are only available in the SOLO's reading position as default. This can be changed under menu options and turn tilt on and off.

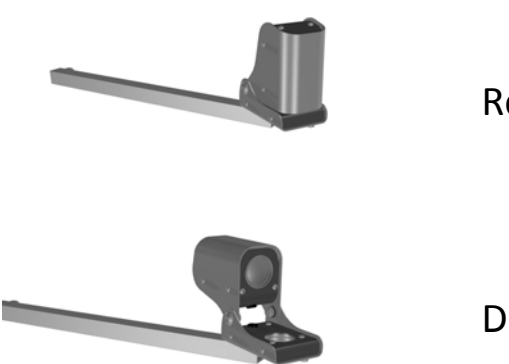

**.** 

Reading position

Distance position

When camera is in distance position, only the zoom and brightness can be changed. Other settings can be changed when camera is in reading position.

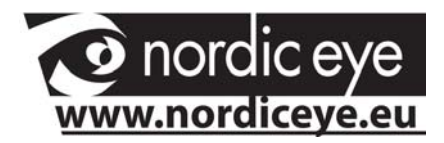

### **Advanced settings**

Settings that are made to your SOLO will be saved automatically.

*Example, if one have the camera in reading position and the picture mode in negative and then change to distance viewing, the camera will change to full color.*

All values like brightness, zoom, flip and color mode will save automatically. All values are individual to each color mode as well as distance position.

Hand controls buttons has multi functions. Menus and alternative will be available when hold down the MODE and FUNC buttons.

Hand control has a unique ID. If there is more than one SOLO in for example in a classroom . We suggest that the ID is changed.

How to change ID Press Z+ (Keep it pressed) Press Z‐ (Keep it pressed) release Z+ Keep Z‐ pressed until the OnScreenDisplay shows the new ID number. Settings are saved automatically. Keep handcontrol approx 20 cm from the unit And if possible connect it direct to monitor instead of USB during this process.

#### *Camera in reading position* **Reading line**

- Press the FUNC button for 3 sec and a reading line will appear in the live picture
- One can move the line vertically by pressing  $Z+$  or  $Z-$
- When right position is reached press quick to the FUNC button and the settings are stored

#### **Blinds**

- Press the FUNC button for 3 sec and the reading line will appear in the live picture
- Press the right arrow and the blinds will be present
- Use the Z+ or Z‐ to change the gap, press quick to the FUNC to confirm the settings.

To turn off the line or blinds , press FUNC for 3 sec and the left arrow to turn off the line or right arrow to turn off the blinds.

#### **Contast modes**

SOLO gives 2 personal settings for contrast modes

- Choose contras mode
- Press MODE for 3 sec
- Contrast can be changed for text or background
- Z+ and Z‐ changes text color
- Arrow right or left changes background color.

*Colors are: Yellow, Green, Light green, Amber, Blue, Light blue, red, white and Black*

• When done press MODE and your settings are stored.

#### **Global settings**

Have the camera in full color and reading position, then press the mode button for 3 sec. An OSD menu will appear and the possibilities to change global settings.

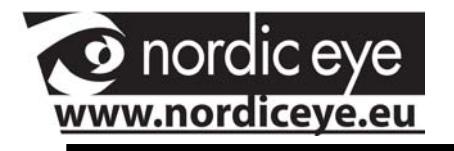

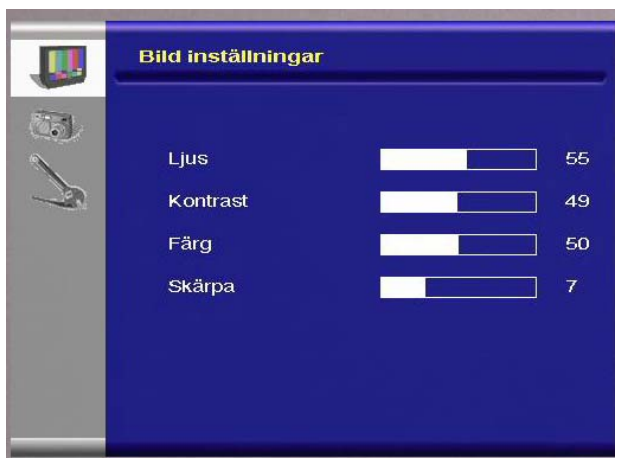

- Z+ and Z‐ up and down in menus.
- Arrow left or right chooses the alternative in the menu or goes back to previous menu.

Change the value by pressing left or right arrow. Leave the menu by pressing mode.

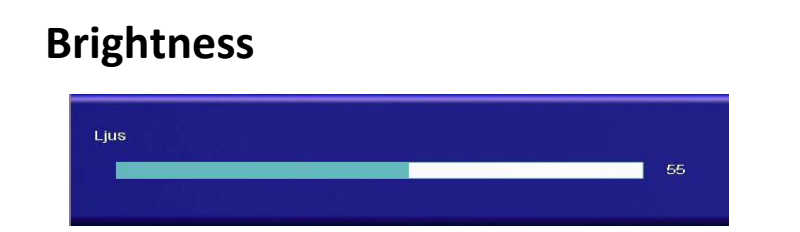

#### **Contrast**

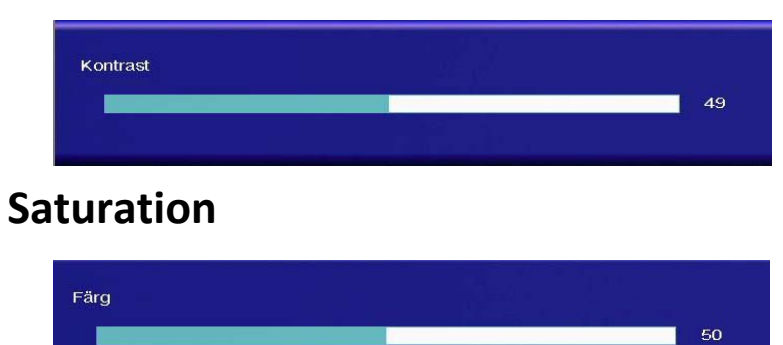

#### **Sharpness**

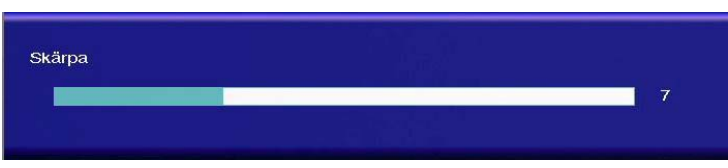

#### **Camera settings**

White balance gives the camera different conditions to compensate the picture in different light conditions. We recommend auto trace.

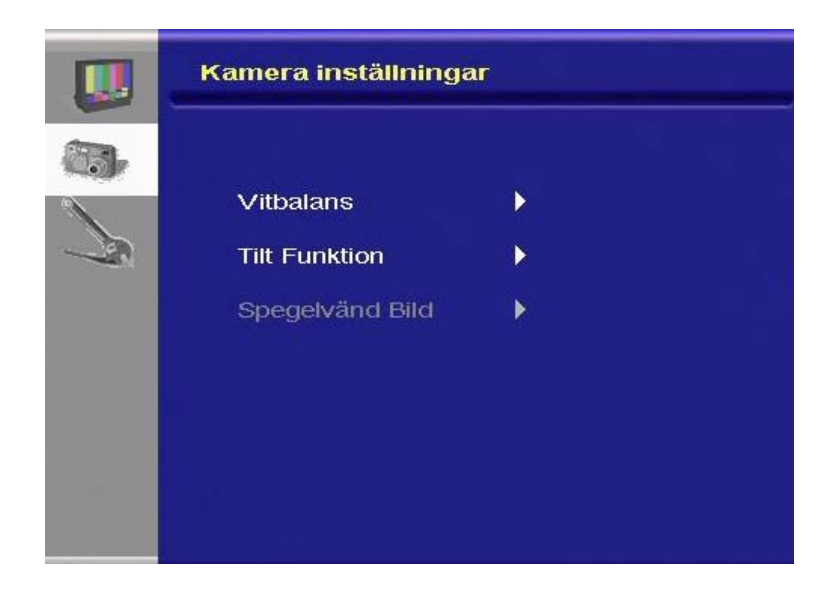

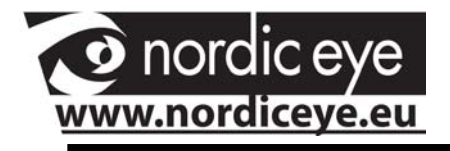

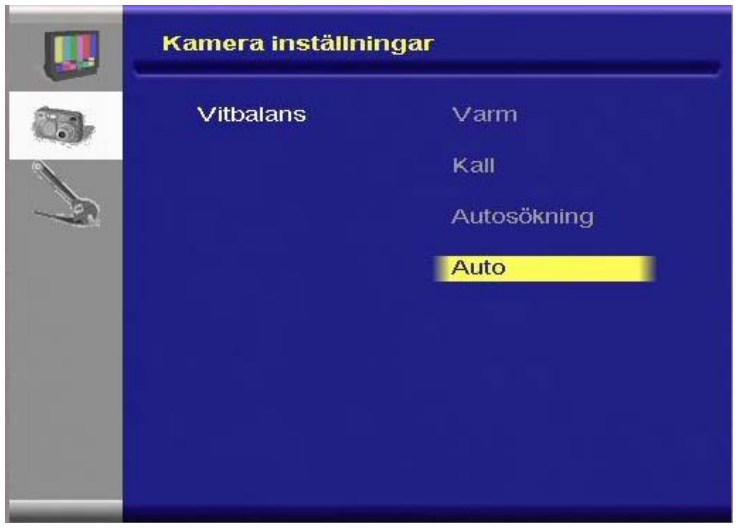

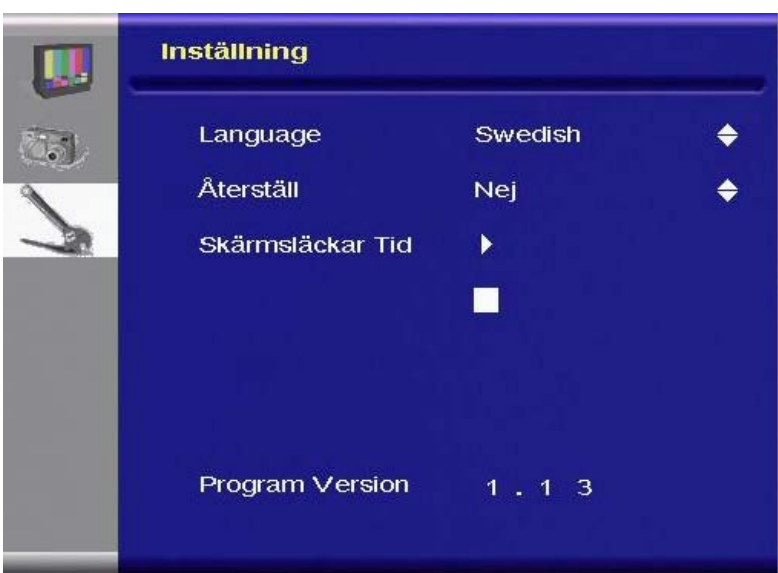

### **Factory reset**

Reset all settings to default

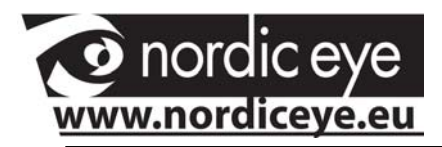

## **Connect to PC and installation**

Put the special USB cable to the SOLO and then to a free USB . Do not start the SOLO at this time

Install the PC software from the cd and follow the instructions.

After installation press on/off to start the SOLO.

Windows will now detect " New hardware" and will do the rest. When this is done start the SOLO and the software.

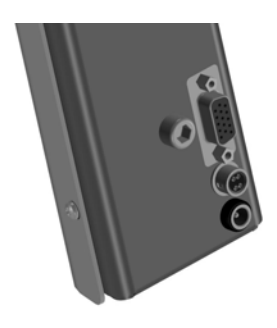

**to USB**

**To power supply**

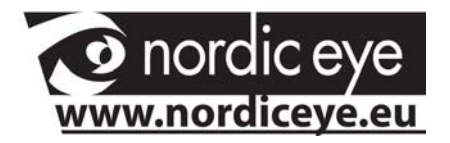

# **Short command PC**

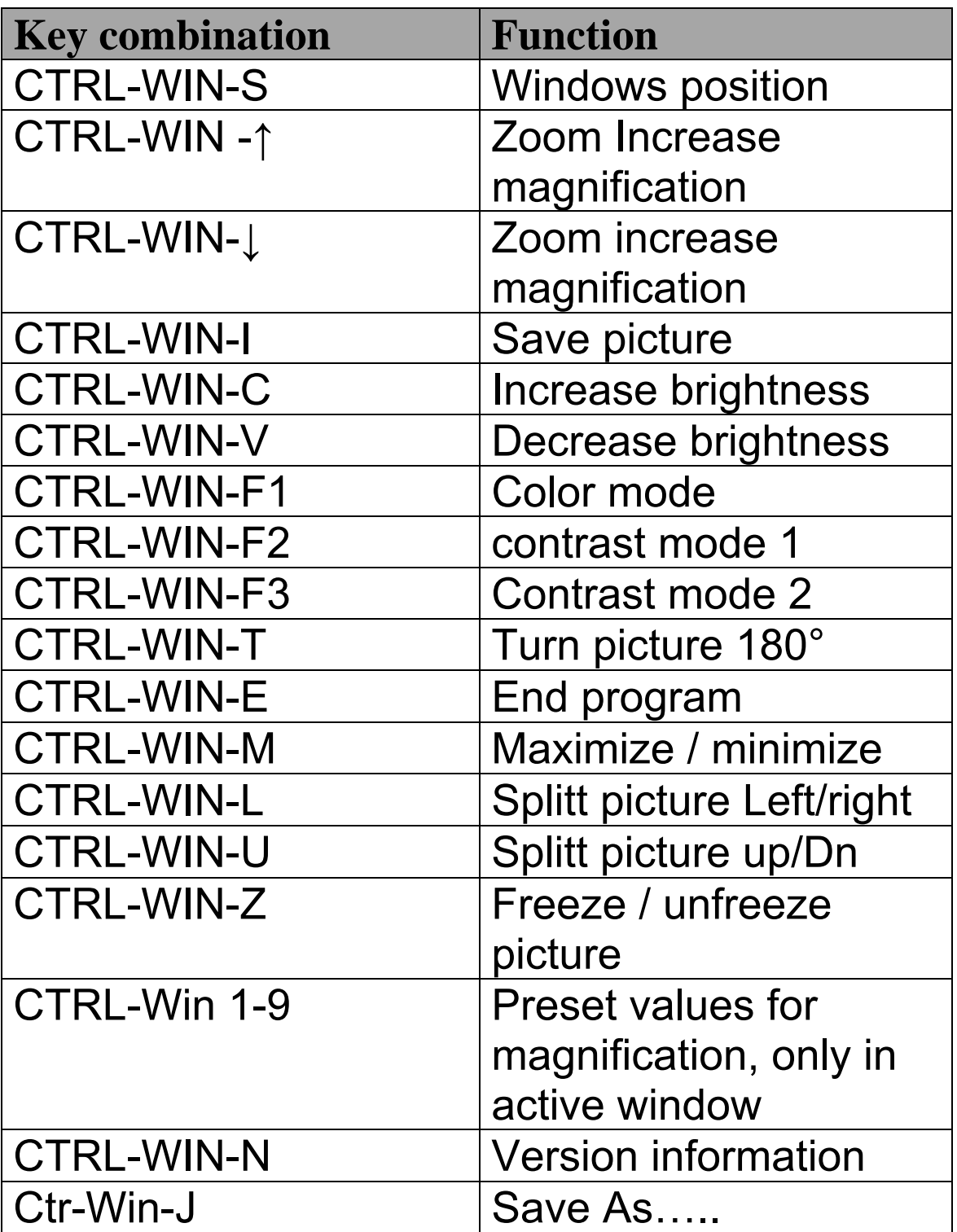

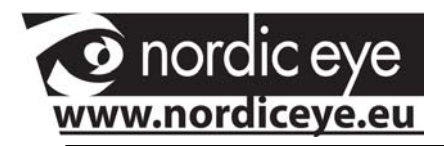

## **Technicaldata**

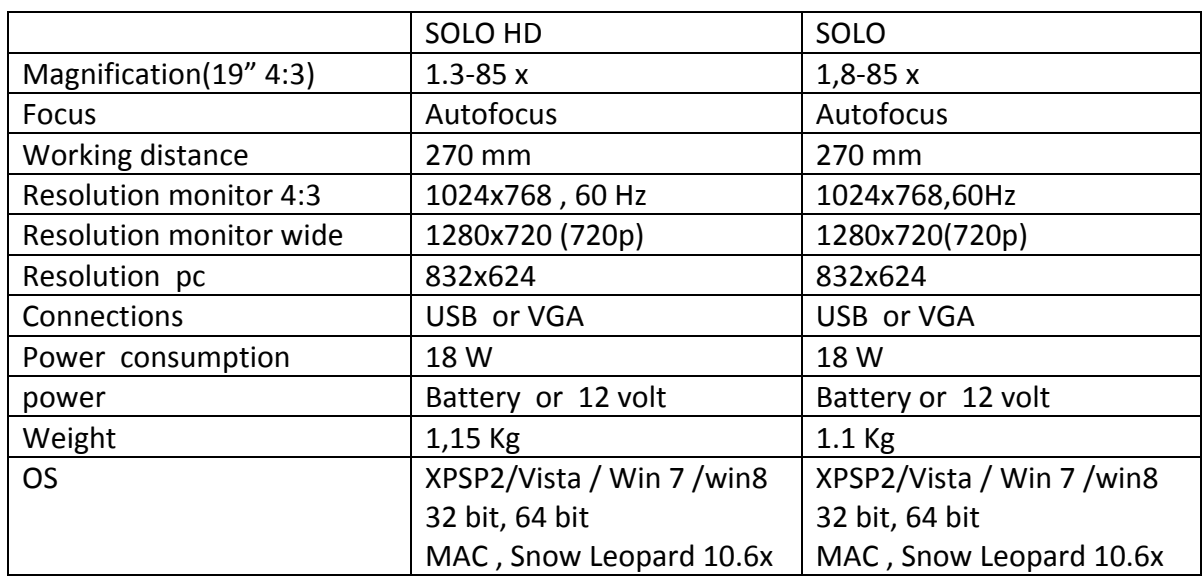

#### EMC:

Product is tested according to EMC immunity and emission. By EN 60 601‐1‐2(2001) Class B, Group 1.

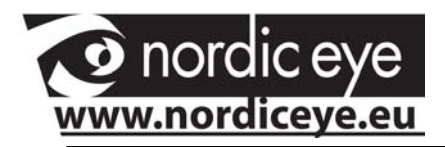

### **Maintenance**

Cleaning. Don't use any cleaning methods that an moisture the electronic. Treat it like home electronic equipment. Be careful when cleaning the lens that no scratches appear. SOLO should be handled as electronic parts and not be places in the garbage. Contact your reseller or community to have the product recycled in a non pollutions way.

#### **Contact us.**

We love to hear your opinion regarding what is good and perhaps what is not so good. Don't hesitate to contact us.

**Nordiceye AB Tel +46 470 72 98 88 Illervägen 15 Fax + 46 470 74 95 80 352 45 Växjö info@nordiceye.eu Sverige www.nordiceye.eu**